## Configurar email da FA para receber emails no gmail

1. Aceder à sua conta gmail, **clicar na roda dentada** como mostra a imagem e selecionar a opção "**Ver todas as definições**".

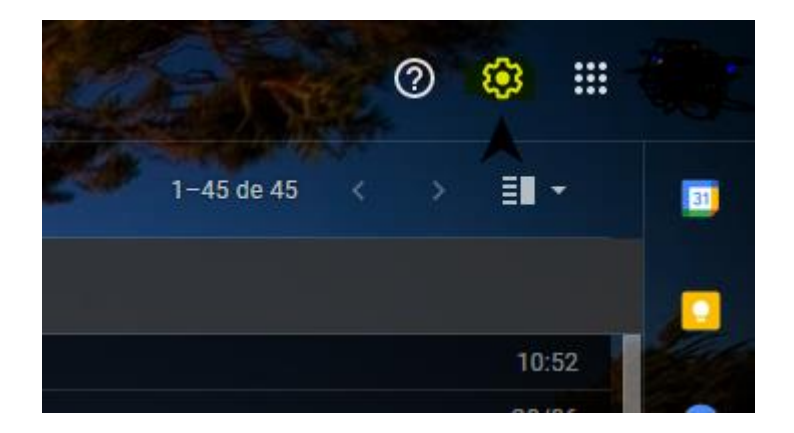

2. Ir a "**Contas e importação"**, em "**consultar o correio de outras contas**" selecionar "**Adicionar uma conta de correio**"

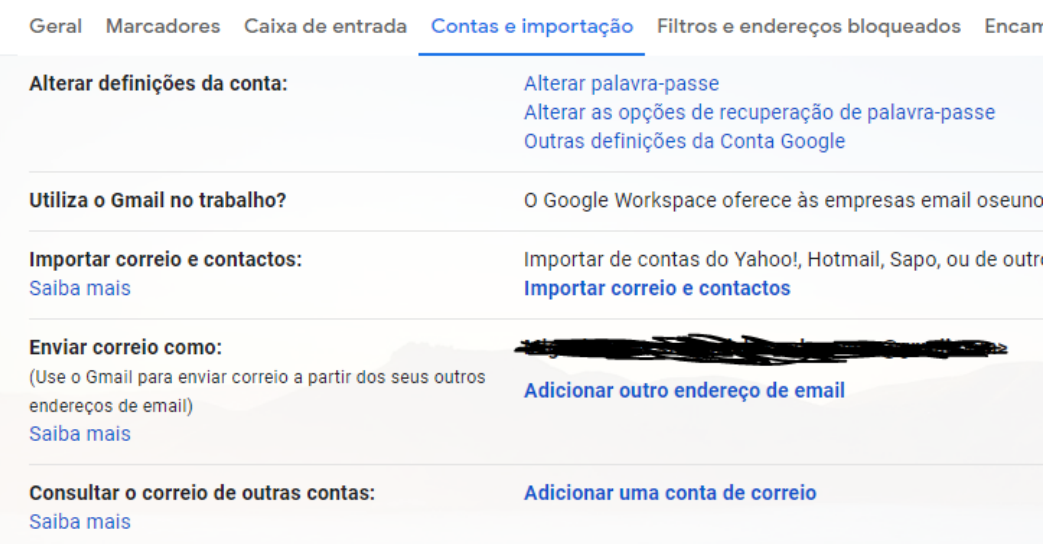

3. Inserir o endereço de email da FA

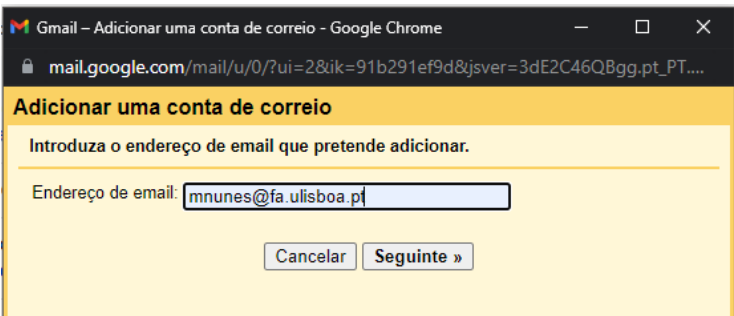

4. Selecionar "**Importar emails da minha outra conta (POP3)"**

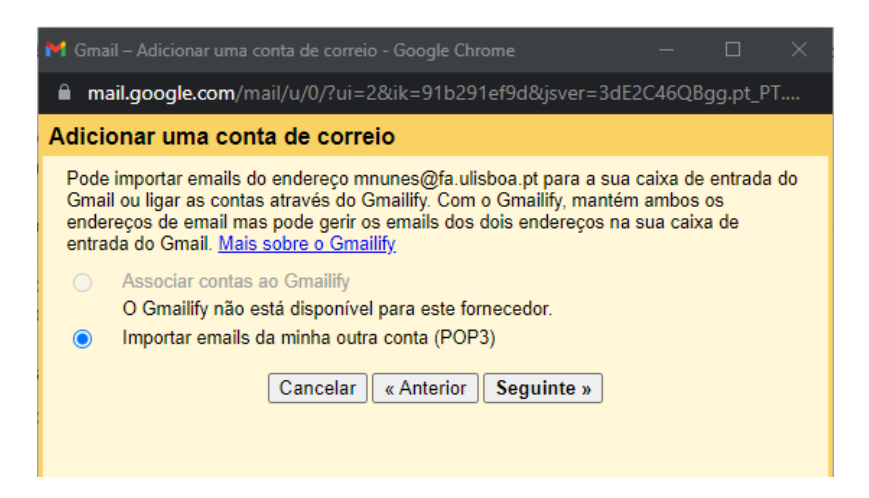

5. Configurar de acordo com a imagem

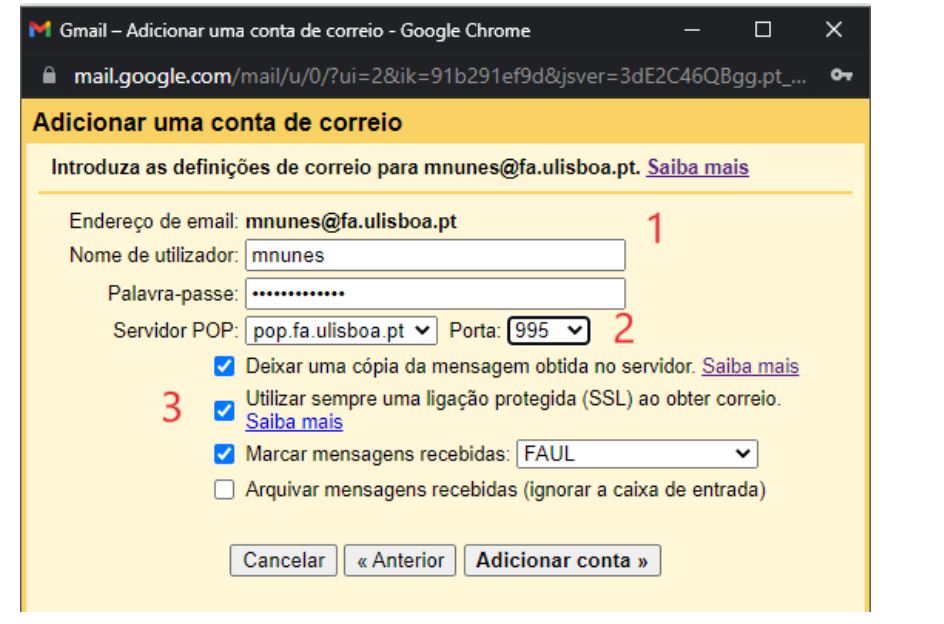

- 1. Credências da FA
- 2. Selecionar servidor **pop.fa.ulisboa.pt** e selecionar a **porta 995**
- 3. Deixar uma copia da mensagem obtida (**recomendado**) Selecionar **ligação protegida (SSL)**

**Caso pretenda que as mensagens vão para uma pasta específica**:

 Crie um marcador novo para receber os emails da FA, como no exemplo, pode criar um marcador com o nome "FAUL".